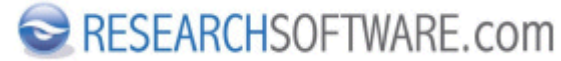

Published on Researchsoftware.com [\(https://researchsoftware.com](https://researchsoftware.com))

[Home](https://researchsoftware.com/) > [EndNote Practical Guide](https://researchsoftware.com/endnote-practical-guide) > Find Full Text

## **Find Full Text**

EndNote can locate full text files on the Web by using data stored in your references. Once found, EndNote downloads and attaches the files (**PDF** and **URL**) to the references.

## **Steps**

- 1. Select the reference(s) for which you would like to find and retrieve full text PDF documents.
- 2. Choose References > Find Full Text > Find Full Text or RIGHT mouse click and choose Find Full Text > Find Full Text.
- 3. The result appears under a Find Full Text group set. The found PDF's and URL's are automatically linked to the related reference(s).

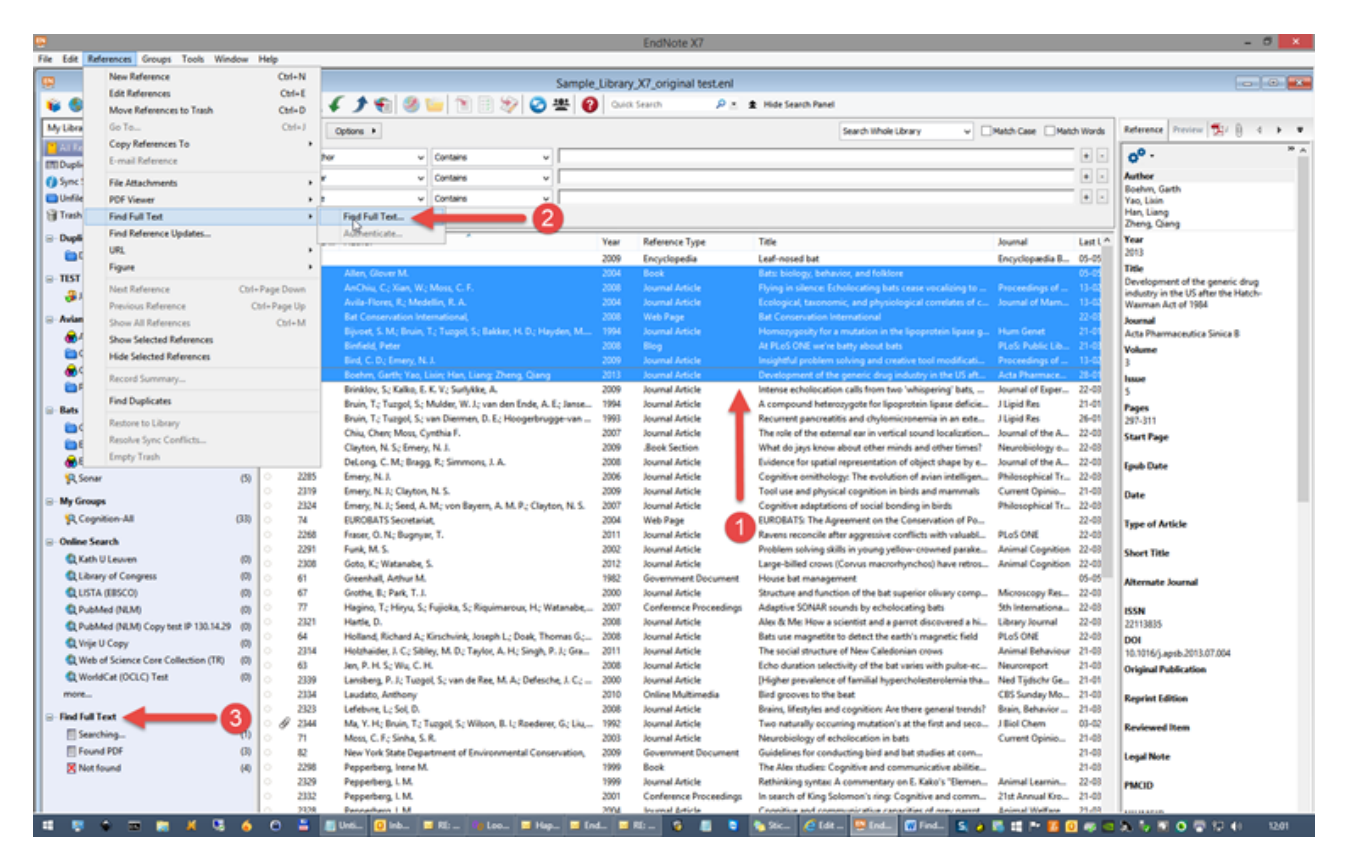

## **Preferences**

Edit > Preferences > Find Full Text **Related preferences**  Edit > Preferences > PDF Handling Edit > Preferences > URL' s & Links **Labels** 

[Find Full Text](https://researchsoftware.com/book-labels/find-full-text) [1] [Find](https://researchsoftware.com/book-labels/find) [2]

Copyright © 2001-2018 DISC BV, Haarlem, NL. All rights reserved.

**Source URL (modified on 10/08/2016 - 12:04):** https://researchsoftware.com/find-full-text

## **Links**

[1] https://researchsoftware.com/book-labels/find-full-text

[2] https://researchsoftware.com/book-labels/find